## Shading and Borders in Handout Tables

You can change the border and shading properties of individual cells or entire rows.

Position the cursor inside the cell.

| ៲ <del>៸៝៝៲</del><br>៲             | <u>~~~~</u> |
|------------------------------------|-------------|
| Strategy:                          |             |
|                                    |             |
|                                    |             |
|                                    |             |
|                                    |             |
| When might you need this strategy? | ~~~~~       |

To change entire rows, highlight all cells in the row.

| ~~~~~~~~~~~~~~~~~~~~~~~~~~~~~~~~~~~~~~ | <b>`</b> |        | ~_~~~~~~~~~~~~~~~~~~~~~~~~~~~~~~~~~~~~ | ~~~~~~~~~~~~~~~~~~~~~~~~~~~~~~~~~~~~~~ |
|----------------------------------------|----------|--------|----------------------------------------|----------------------------------------|
| rategy:                                |          |        |                                        |                                        |
|                                        |          |        |                                        |                                        |
|                                        |          |        |                                        |                                        |
|                                        |          |        |                                        |                                        |
|                                        |          |        |                                        |                                        |
|                                        | ategy:   | ategy: | ategy:                                 | ategy:                                 |

Right-click on the highlighted area and select **Borders and Shading** to reveal the Borders and Shading window.

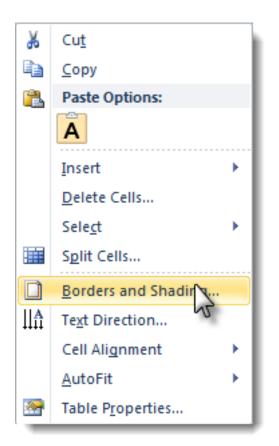

Select the **Borders** tab or **Shading** tab and set the properties desired for the cell, row, or table. Then move to the other tab to set those properties if necessary.

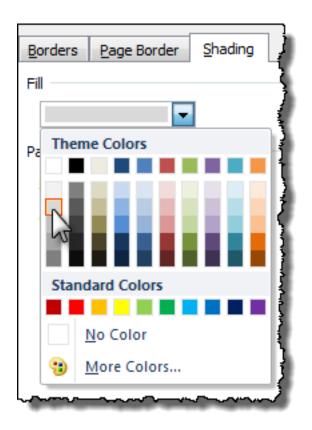

Click the **OK** button to apply your changes.